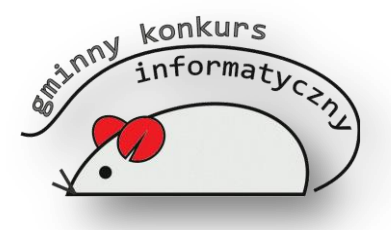

## *I Gminny Konkurs Informatyczny 2014*

**Część praktyczna**

W części praktycznej wykorzystywany będzie katalog Konkurs dostępny na pulpicie. Wszystkie prace zapisuj w tym folderze. Czas 25 min. Maksymalna liczba punktów do zdobycia 26. Powodzenia!

**Zadanie 1.** Utwórz plik tekstowy w programie WordPad, który będzie zawierał tekst: "Gminny Konkurs Informatyczny 2014" - (1pkt), zapisz go czcionka Comic Sans MS o rozmiarze 36, podkreśl i wyśrodkuj - (2pkt) Zapisz plik pod nazwą **tekst** w katalogu Konkurs na pulpicie - (1pkt).

**Zadanie 2.** Utwórz w programie Microsoft Word 2007 nowy dokument, wstaw obraz logo.jpg z katalogu Konkurs na pulpicie – 1pkt. Pod obrazkiem napisz następujący tekst: "Chcę wygrać Konkurs Informatyczny!!!" - (1pkt). Napisane zdanie skopiuj 5 razy i zmień tak, aby każde było innego koloru i w innym rozmiarze - (2pkt). Plik zapisz pod nazwą **wygram** w katalogu Konkurs na pulpicie - (1pkt.).

**Zadanie 3.** Utwórz nowy plik w programie Microsoft PowerPoint, który będzie zawierał dwa slajdy. Na pierwszym slajdzie wstaw obraz logo.jpg z katalogu Konkurs i napisz dzisiejszą datę (30.04.2014) w rozmiarze 28 – (2pkt), na drugim napisz swoje imię i nazwisko przy pomocy WordArt - (1pkt). Zmień kolor tła obu slajdów na żółty – (1pkt). Plik zapisz pod nazwą **pokaz** jako typ **Pokaz programu PowerPoint** w katalogu Konkurs na pulpicie- (2pkt).

**Zadanie 4**. Uruchom program Kalkulator, następnie zrób zrzut ekranu i wstaw do programu MS Paint - (1pkt.). Plik z obrazem zapisz jako typ **JPG** pod nazwą **kalkulator** w katalogu Konkurs na pulpicie - (2pkt.).

**Zadanie 5.** Otwórz plik zadanie5.xlsx z folderu Konkurs w programie Microsoft Excel 2007 i posługując się danymi tam zamieszczonymi, utwórz wykres kolumnowy - (1pkt.). Dokument zapisz pod nazwą **wykres** w katalogu Konkurs na pulpicie **-** (1pkt.).

**Zadanie 6.** Otwórz w programie MS Paint zadanie6 z katalogu Konkurs i utwórz dwa drzewa na podstawie tego pliku. Drzewa mają wyglądać tak jak na rysunku obok, jedno z jabłkami drugie z gruszkami (pamiętaj, że owoce powinny mieć ogonki u góry) - (4pkt). Plik zapisz pod nazwą **drzewa** w katalogu Konkurs na pulpicie - (1pkt).

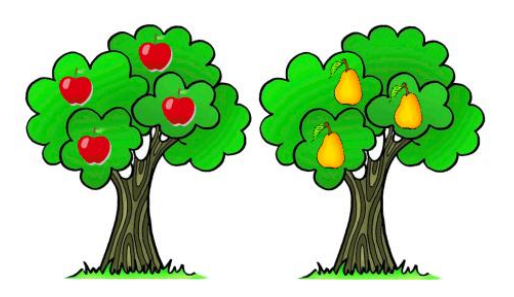

**Zadanie 7.** Zmień nazwę folderu **Konkurs** na pulpicie na swoje **Imię i Nazwisko -** (1pkt).